### <span id="page-0-0"></span>**Introduction to R and RStudio IDE**

#### Wan Nor Arifin

Unit of Biostatistics and Research Methodology, Universiti Sains Malaysia.

email: wnarifin@usm.my

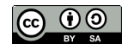

December 19, 2018

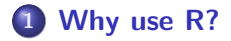

### **[R and RStudio](#page-7-0)**

### **[R script](#page-13-0)**

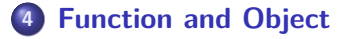

### **[R packages](#page-18-0)**

**[Working directory](#page-21-0)**

### **[Help](#page-23-0)**

### <span id="page-2-0"></span>**[Why use R?](#page-2-0)**

R is a free software environment for statistical computing and graphics. It compiles and runs on a wide variety of UNIX platforms, Windows and MacOS.

Source:<https://www.r-project.org/>

### **R outpaces other statistics software**

Source:<http://r4stats.com/articles/popularity/>

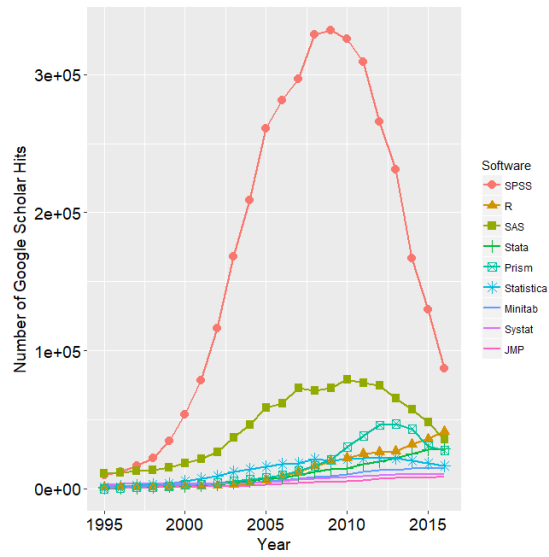

### **R is getting more popular among academician**

#### Source:<https://stackoverflow.blog/2017/10/10/impressive-growth-r/>

#### **Visits to R by industry**

Based on visits to Stack Overflow questions from the US/UK in January-August 2017. The denominator in each is the total traffic from that industry.

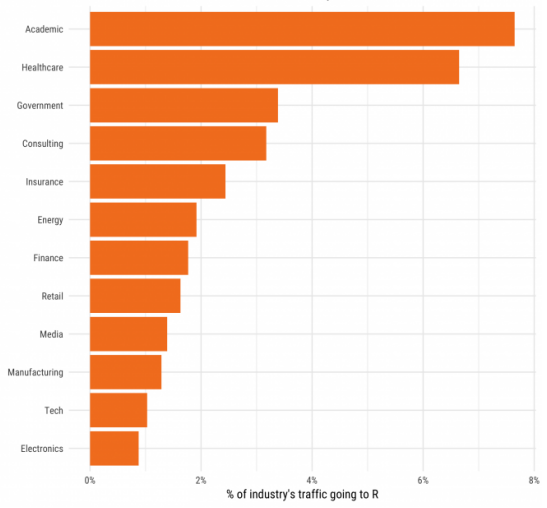

## **Availability of R packages**

#### Source: [https://cloud.r-project.org/web/packages/index.html,](https://cloud.r-project.org/web/packages/index.html) as of 18/12/2018.

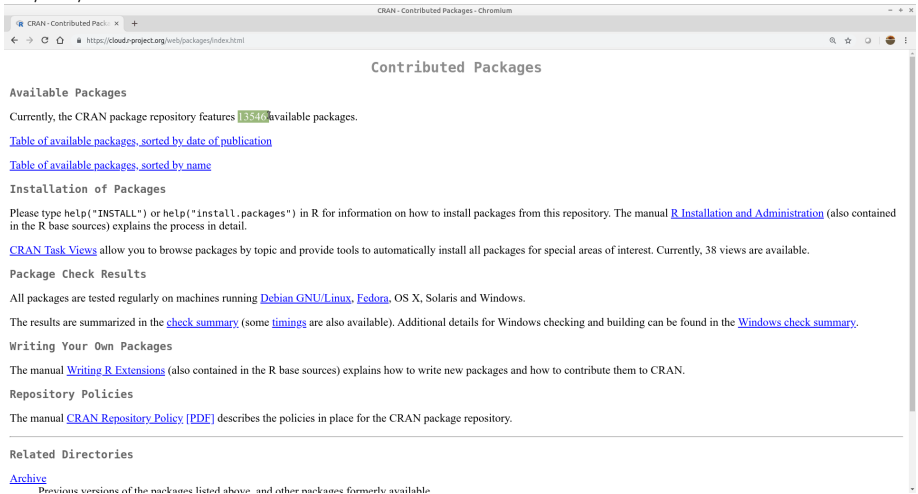

### <span id="page-7-0"></span>**[R and RStudio](#page-7-0)**

#### R @<https://cran.r-project.org/>

R: The R Project for Statistical Computing - Chromium

R: The R Project for Statis | x | +

← → C △ a https://www.r-project.org

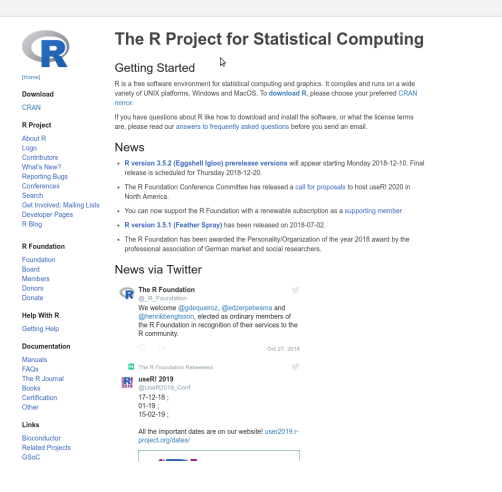

 $- + 1$ 

 $\dot{\Omega}$  $\circ$ ٠

### **RStudio Installation**

#### RStudio @<http://www.rstudio.com/>

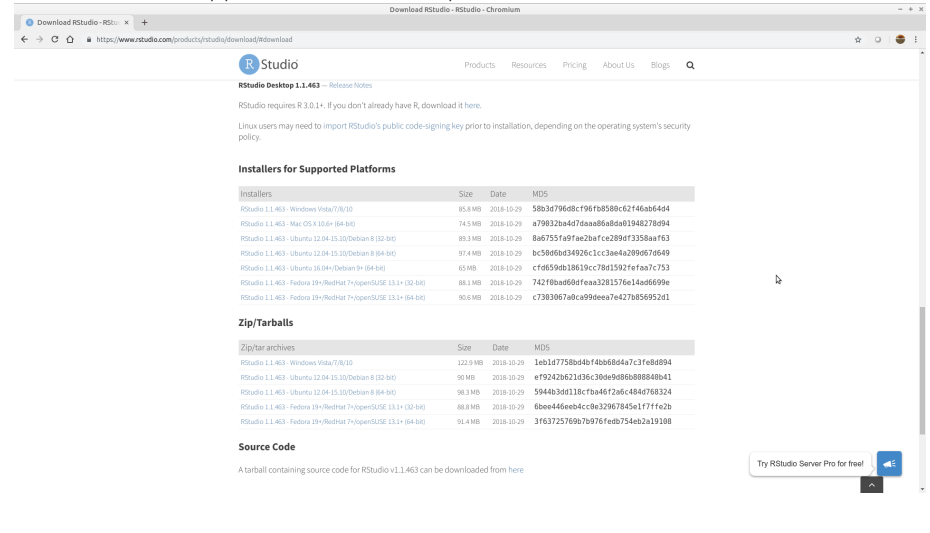

### **R to PDF Installation**

- Windows & MacOS MikTeX @<https://miktex.org/download>
- $\bullet$  Linux texlive

Important for R-markdown session later.

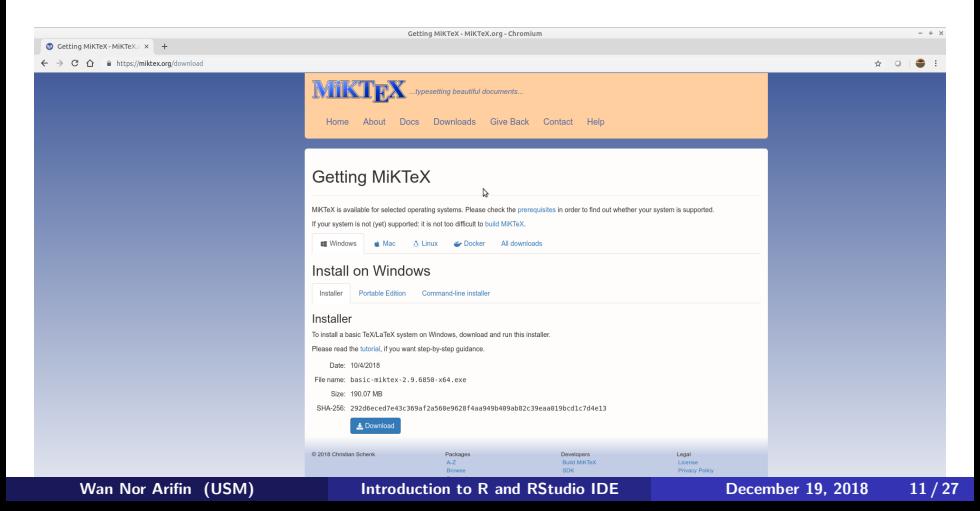

### **R Interface**

```
Terminal - wnarifin@wnarifin-thinkpad: ~
                                                                                \mathbb{R}File Edit View Terminal Tabs Help
wnarifin@wnarifin-thinkpad:~S R
R version 3.5.1 (2018-07-02) -- "Feather Spray"
Copyright (C) 2018 The R Foundation for Statistical Computing
Platform: x86 64-pc-linux-gnu (64-bit)
R is free software and comes with ABSOLUTELY NO WARRANTY.
You are welcome to redistribute it under certain conditions.
Type 'license()' or 'licence()' for distribution details.
 Natural language support but running in an English locale
R is a collaborative project with many contributors.
Type 'contributors()' for more information and
'citation()' on how to cite R or R packages in publications.
Type 'demo()' for some demos, 'help()' for on-line help, or
'help.start()' for an HTML browser interface to help.
Type 'a()' to quit R.
  Г
```
### **RStudio Interface**

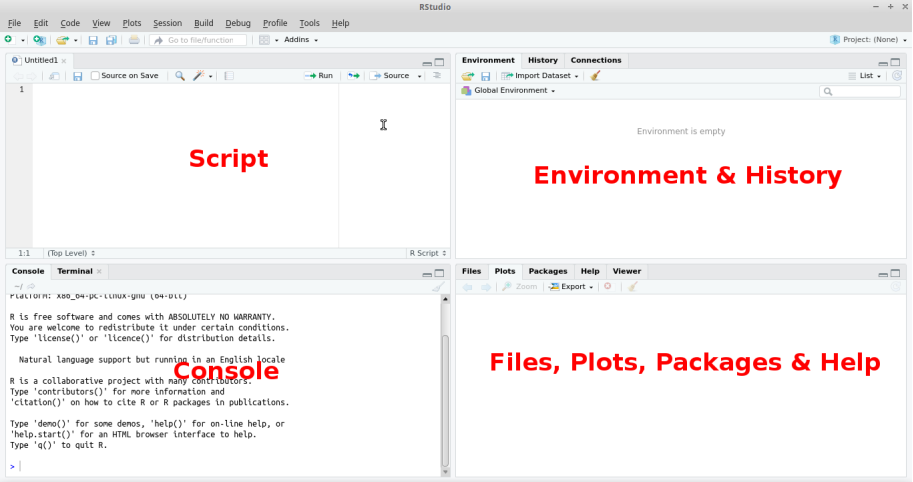

#### **Figure 3:** RStudio

<span id="page-13-0"></span>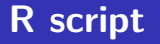

#### **File > New file > R script**

- type all commands/functions here
- $\bullet$  comments, start with "#"
- $\bullet$  run all commands by Ctrl+Enter

### <span id="page-15-0"></span>**[Function and Object](#page-15-0)**

• R function(), think of MS Excel function **o** structure

function(argument1 = value, argument2 = value)

• name assigned on left side of " $\lt$ -" / "=" variable, data (data frame, matrix, list)

 $x \le -1$  $y = 2$  $z = x + y$ z *# type object name, you'll get the value*

<span id="page-18-0"></span>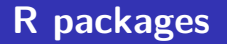

- **•** Graphically
- **Packages > Install**
	- **•** Command
- e.g. psych, car

**install.packages**("psych") **install.packages**("car")

e.g. load psych and car,

**library**(psych) **library**(car)

### <span id="page-21-0"></span>**[Working directory](#page-21-0)**

#### **<sup>1</sup>** Browse to target directory: **Files Tab > . . . > Go To Folder <sup>2</sup> Files Tab > More > Set As Working Directory**

<span id="page-23-0"></span>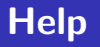

If you know the name of packages/functions,

?psych ?library

Search by keywords,

??mean ??survey

# Thank you

- <span id="page-26-0"></span>Fox, J., Weisberg, S., & Price, B. (2018). Car: Companion to applied regression. Retrieved from<https://CRAN.R-project.org/package=car>
- R Core Team. (2018). R: A language and environment for statistical computing. Vienna, Austria: R Foundation for Statistical Computing. Retrieved from<https://www.R-project.org/>

Revelle, W. (2018). Psych: Procedures for psychological, psychometric, and personality research. Retrieved from <https://CRAN.R-project.org/package=psych>